## Bedienungsanleitung zum Umschalten für Receiver mit Enigma2 Betriebssystem (openATV, OpenHDF, openNFR etc.)

Das Gerät ist eingeschalten und vollständig gestartet. In der Regel wird dann der letzte gesehene Sender angezeigt, z.B. Das Erste HD. Nun folgt anhand eines Beispiels wie der Umschaltvorgang bewältigt werden kann.

Auf der Fernbedienung die Auf- oder Ab-Taste drücken. Es öffnet sich das sogenannte OSD (On Screen Display) und zeigt den Inhalt des entsprechenden Bouquets an.

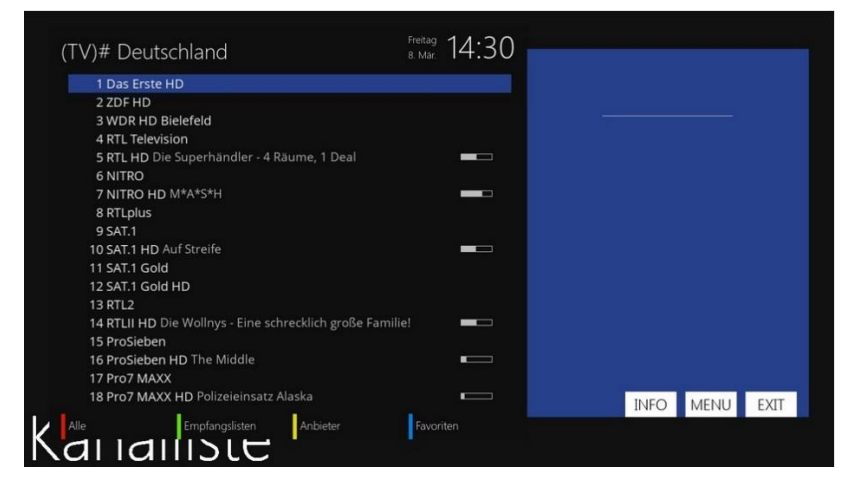

Jetzt kann im selben Bouquet ein Sender mit den Herauf- und Herab-Pfeiltasten ausgewählt werden und mittels drücken der "OK-Taste" wird der Sender angezeigt. Mit den "Rechts- und Links-Pfeiltasten" wird jeweils eine Seite vor oder zurückgeblättert.

Soll ein Sender in einem anderen Bouquet ausgewählt werden, die blaue Taste auf der Fernbedienung drücken. Es öffnet sich die Übersicht mit den einzelnen Bouquets.

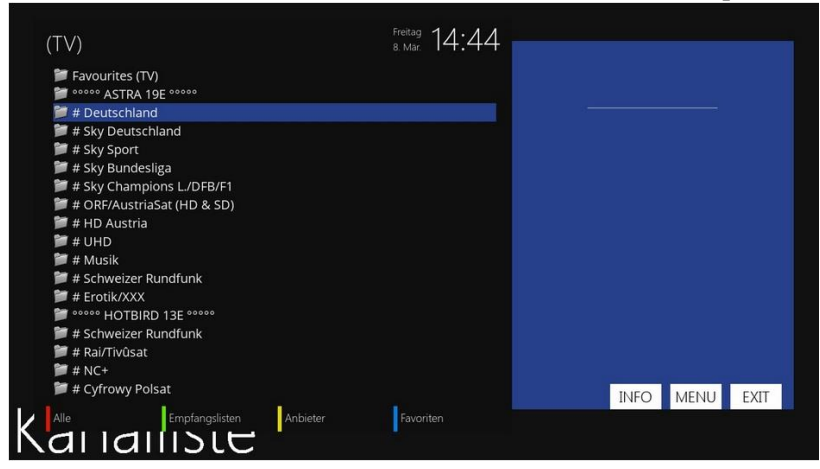

Die einzelnen Bouquets können mit den Herauf- und Herab-Pfeiltasten ausgewählt werden und mit der OK-Taste wird die Auswahl bestätigt.

Aktuelle Senderlisten gibt es auf:<https://enigma2-hilfe.de/>